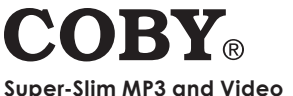

# **Player with Touchpad Control**

**MP-705-1G MP-705-2G MP-705-4G**

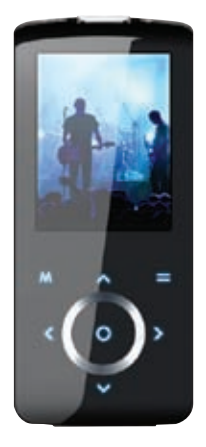

# **Instruction Manual**

**Please read this manual carefully before operation**

Download from Www.Somanuals.com. All Manuals Search And Download.

## **Precautions**

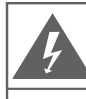

### **CAUTION**

WARNING: SHOCK HAZARD, DO NOT OPEN. RISQUE DE CHOC ELECTRIQUE. AVIS: NF PAS OUVRIR

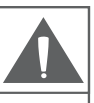

CAUTION: TO REDUCE THE RISK OF FIRE AND ELECTRIC SHOCK. DO NOT REMOVE THE COVER (OR BACK) OF THE UNIT. REFER SERVICING ONLY TO QUALIFIED SERVICE PERSONNEL.

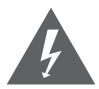

The lightning flash with arrowhead symbol within an equilateral triangle is intended to alert the user to the presence of uninsulated "dangerous voltage" within the product's enclosure that may be of sufficient magnitude to constitute a risk of electric shock.

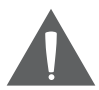

The exclamation point within an equilateral triangle is intended to alert the user to the presence of important operation and servicing instructions in the literature accompanying the appliance.

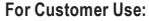

Enter below the serial number that is located on the rear of the unit. Retain this information for future reference.

Model No.

Serial No.

**WARNING:** To prevent fire or shock hazard, do not expose this device to rain or moisture. Dangerous high voltage is present inside the enclosure. Do not open the cabinet.

**CAUTION:** To prevent electric shock, match wide blade of plug to wide slot of outlet and fully insert.

**WARNING:** Handling the cords on this product will expose you to lead, a chemical known to the State of California to cause cancer, and birth defects or other reproductive harm. *Wash hands after handling.*

#### **NOTICE:**

This product is protected by certain intellectual property rights of Microsoft. Use or distribution of such technology outside of this product is prohibited without a license from Microsoft.

Content owners use Windows Media digital rights management technology (WMDRM) to protect their intellectual property, including copyrights. This device uses WMDRM software to access WMDRM-protected content. If the WMDRM software fails to protect the content, content owners may ask Microsoft to revoke the software's ability to use WMDRM to play or copy protected content. Revocation does not affect unprotected content. When you download licenses for protected content, you agree that Microsoft may include a revocation list with the licenses. Content owners may require you to upgrade WMDRM to access their content. If you decline an upgrade, you will not be able to access content that requires the upgrade.

#### **Protect your hearing:**

Hearing experts advise against the constant use of personal stereos played at high volume. Constant exposure to high volumes can lead to hearing loss. If you should experience ringing in the ears or hearing loss, discontinue use and seek medical advice.

**Note:** If the product suddenly has no response or powers off, an electrostatic discharge may be the cause. In this circumstance, please follow the procedures below for recovery:

- Turn off the unit by pushing and holding the slide button at the right (Power off position) for 15 seconds. •
- Turn on the unit again •

**Notice: SRS(e)** is a trademark of SRS Labs, Inc. SRS WOW technology is incorporated under license from SRS Labs, Inc.

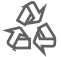

For recycling or disposal information about this product, please contact your local authorities or the Electronics Industries Alliance: www.eiae.org.

### **Precautions**

#### **FCC Statement:**

This device complies with Part 15 of the FCC Rules. Operation is subject to the following two conditions:

- (1) This device may not cause harmful interference, and
- (2) This device must accept any interference received, including interference that may cause undesired operation.

**Note:** This equipment has been tested and found to comply with the limits for Class B digital devices, pursuant to Part 15 of the FCC rules. These limits are designed to provide reasonable protection against harmful interference in a residential installation. This equipment generates, uses and can radiate radio frequency energy and, if not installed and used in accordance with the instructions, may cause harmful interference to radio communications. However, there is no guarantee that interference will not occur in a particular installation. If this equipment does cause harmful interference to radio or television reception, which can be determined by turning the equipment off and on, the user is encouraged to try to correct the interference by one or more of the following measures:

- Reorient or relocate the receiving antenna. •
- Increase the separation between the equipment and receiver. •
- Connect the equipment into an outlet on a circuit different from that to which the receiver is connected. •
- Consult the dealer or an experienced radio/TV technician for help •

Use of shielded cable is required to comply with Class B limits in Subpart B of Part 15 of the FCC rules.

Do not make any changes or modifications to the equipment unless otherwise specified in the manual. If such changes or modifications should be made, you could be required to stop operation of the equipment.

# **Important Safety Instructions**

- Read Instructions: All the safety and operating instructions should be read before the product is operated. 1.
- 2. Retain Instructions: The safety and operating instructions should be retained for future reference.
- Heed Warnings: All warnings on the product and in the operating instructions should be adhered to. 3.
- Follow Instructions: All operating and usage instructions should be fol-4. lowed.
- Cleaning: Unplug this product from the wall outlet before cleaning. Do not use liquid cleaners or aerosol cleaners. Use a damp cloth for cleaning. 5.
- Attachments: Use only attachments recommended by the manufacturer. Use of other attachments may be hazardous. 6.
- Water and Moisture: Do not use this product near water (e.g., near a bath tub, washbowl, kitchen sink, laundry tub, in wet basements, or near a swimming pool and the like). 7.
- Accessories: Do not place this product on an unstable cart, stand, tripod, bracket, or table. Use only with carts, stands, tripods, brackets, or tables recommended by the manufacturer or sold with the product. Any mounting of the product should follow the manufacturer's instructions and should use a mounting accessory recommended by the manufacturer. 8.

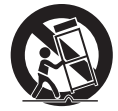

A product and cart combination should be moved with care. Quick stops, excessive force, and uneven surfaces may cause the product and cart combination to overturn.

- Ventilation: Slots and openings in the cabinet are provided for ventilation to ensure reliable operation of the product and to protect it from overheating. These openings should never be blocked by placing the product on a bed, sofa, rug, or other similar surface. This product should not be placed in a built-in installation such as a bookcase or rack unless proper ventilation is provided or the manufacturer instructions have been adhered to. 9.
- 10. Power Sources: This product should be operated only from the type of power source indicated on the rating label. If you are not sure of the type of power supply to your home, consult your product dealer or local power company. For products intended to operate from battery power or other sources, refer to the operating instructions.
- 11. Grounding or Polarization: This product may be equipped with a polarized alternating-current line plug that has one blade wider than the other.

# **Important Safety Instructions**

This plug will only fit into the power outlet in one direction. This is a safety feature. If you are unable to insert the plug fully into the outlet, try reversing the direction of the plug. If the plug should still fail to fit, contact an electrician to replace the obsolete outlet. Do not defeat the safety purpose of the polarized plug.

- 12. Power-Cord Protection: Power supply cords should be routed so that they are not likely to be walked on or pinched by items placed upon or against them, paying particular attention to cords at plugs, convenience receptacles, and at the point which they exit from the product.
- 13. Protective Attachment Plug: The product may be equipped with an attachment plug with overload protection. This is a safety feature. See the operating instructions for replacement or directions to reset the protective device. If replacement of the plug is required, be sure the service technician has used a replacement plug that has the same overload protection as the original plug as specified by the manufacturer.
- 14. Outdoor Antenna Grounding: If an outside antenna is connected to the product, be sure the antenna system is grounded so as to provide some protection against voltage surges and built-up static charges. Article 810 of the National Electrical Code, ANS/NFPA 70 provides information with regard to proper grounding of the mast and supporting structure, grounding of the lead-in wire to an antenna-discharge unit, size of grounding conductors, location of antenna-discharge unit, connection to grounding electrodes, and requirements for the grounding electrode (see figure).

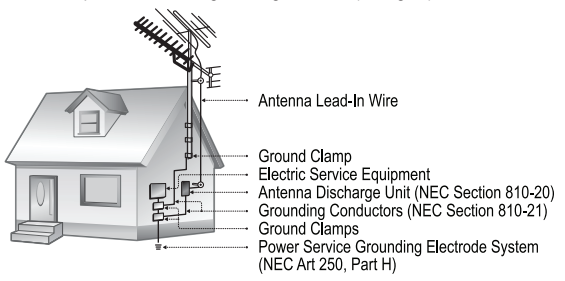

15. Lightning: For added protection for this product, unplug it from the wall outlet and disconnect the antenna or cable system during a lightning storm or when it is left unattended and unused for long periods of time. This will prevent damage to the product due to lightning or power-line surges.

## **Important Safety Instructions**

- 16. Power Lines: An outside antenna system should not be located in the vicinity of overhead power lines or other electric light or power circuits, or where it can fall into such power lines or circuits. When installing an outside antenna system, extreme care should be taken to keep from touching such power lines or circuits, as contact with them might be fatal.
- 17. Overloading: Do not overload wall outlets, extension cords, or integral convenience receptacles as this can result in a risk of fire or electric shock.
- 18. Object and Liquid Entry: Never push objects of any kind into this product through openings as they may touch dangerous voltage points or shoutout parts that could result in a fire or electric shock. Never spill liquid of any kind on the product.
- 19. Servicing: Do not attempt to service this product yourself as opening or removing covers may expose you to dangerous voltage or other hazards. Refer all servicing to qualified service personnel.
- 20. Damage Requiring Service: Unplug this product from the wall outlet and refer servicing to qualified service personnel under the following conditions: a) when the power-supply or plug is damaged; b) if liquid has been spilled or if objects have fallen into the product; c) if the product has been exposed to rain or water; d) if the product does not operate normally by following the operating instructions. Adjust only those controls that are covered by the operating instructions as improper adjustment of other controls may result in damage and will often require extensive work by a qualified technician to restore the product to its normal operation; e) if the product has been dropped or damaged in any way; f) when the product exhibits a distinct change in performance—this indicates a need for service.
- 21. Replacement Parts: When replacement parts are required, be sure that your service technician has used replacement parts specified by the manufacturer or have the same characteristics as the original part. Unauthorized substitutions may result in fire, electric shock, or other hazards.
- 22. Safety Check: Upon completion of any service or repairs to this product, ask the service technician to perform safety checks to ensure that the product is in proper operating condition.
- 23. Wall or Ceiling Mounting: The product should be mounted to a wall or ceiling only as recommended by the manufacturer.
- 24. Heat: The product should be situated away from heat sources such as radiators, heat registers, stoves, or other products (including amplifiers) that produce heat.

## **Table of Contents**

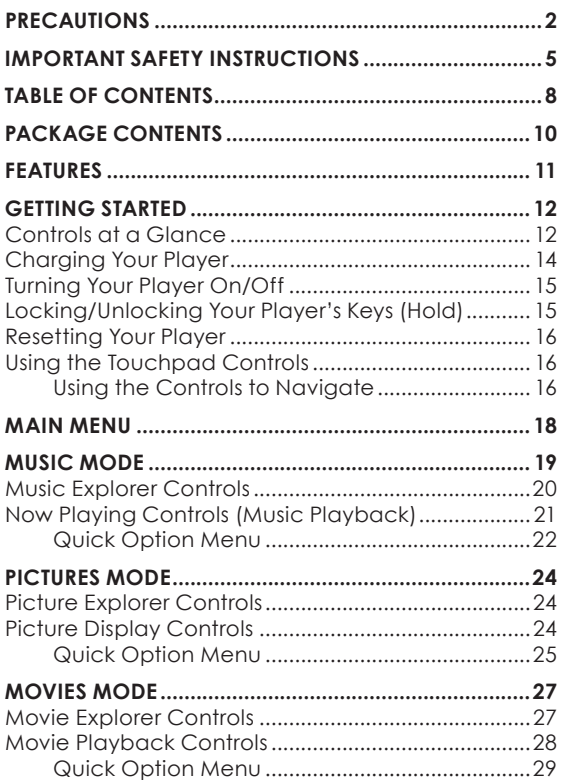

# **Table of Contents**

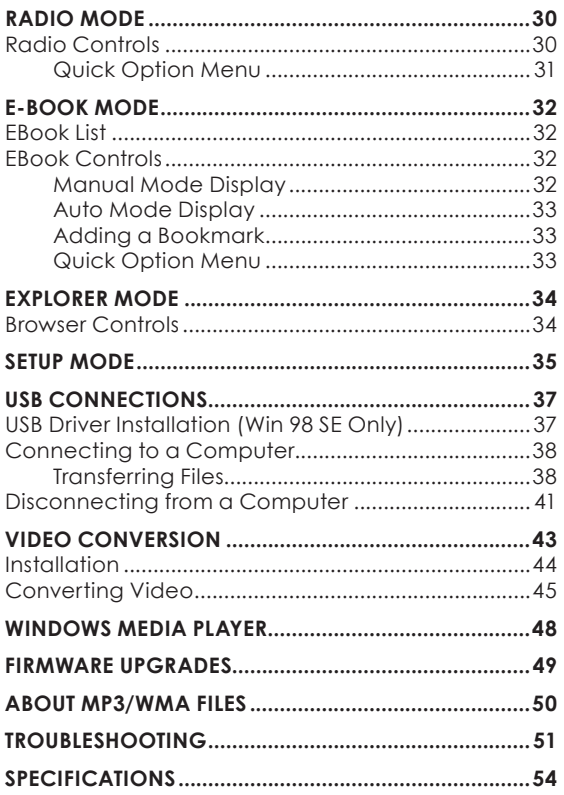

Please make sure that the items shown below are included in the package. Should an item be missing, please contact the local retailer from which you purchased this product.

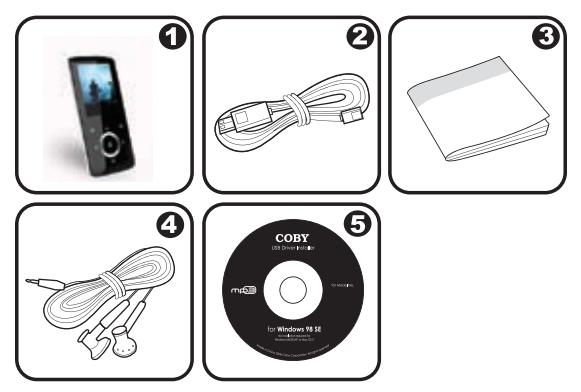

- COBY MP3 Player 1.
- USB Cable 2.
- Instruction Manual 3.
- Professional Stereo Earphones 4.
- Installation CD 5.

## **Features**

- Integrated Flash Memory  $\ddotmark$
- Touchpad controls with backlight ✦
- 2" TFT LCD Full-color display  $\ddotmark$
- Plays Music, Video, Photos and Text  $\ddotmark$
- Plays Digital Music from most online stores and subscription services\*  $\ddotmark$
- ID3 and LRC Support for song and synchronized lyric information display ✦
- Integrated FM Radio  $\ddotmark$
- USB 2.0 Hi-speed for fast file transfers  $\ddotmark$

*\* Music Service must support Windows Media DRM (WMDRM). WMDRM10 requires Windows XP and Windows Media Player 10 or newer.*

## **Getting Started**

#### **Controls at a Glance**

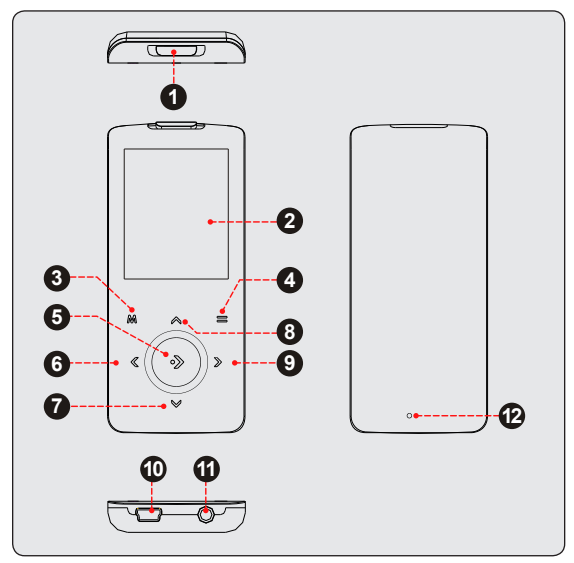

#### *Top View*

1. Hold / Power Switch

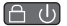

# **Getting Started**

#### *Front View*

- LCD Display 2.
- Menu 3.
- 4. Option
- 5. OK
- Left / Previous 6.
- 7. Down / Volume Down
- Up / Volume Up 8.
- Right / Previous 9.

#### *Bottom View*

- 10. USB Port
- 11. Headphone Jack

#### *Rear View*

12. Reset Button

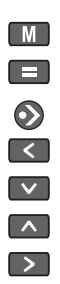

#### **Charging Your Player**

Your player can be charged through a PC USB connection. Plug one end of the USB cable into the player's USB Port and plug the other end into the USB port of a powered-on computer.

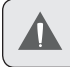

When connected to a USB hub, the hub must be selfpowered to charge the player's battery.

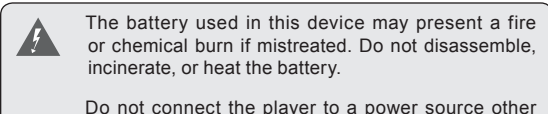

than that which is indicated here or on the label as this may result in the risk of fire or electric shock.

Your player has an integrated rechargeable battery. Typical music playtime is up to 8 hours (when playing an MP3 encoded at 128 kbps and the battery is fully charged)

> Upon initial use, the battery should be charged fully (12 hours) to ensure optimal performance and battery life.

Music play time is an estimated value. Actual play time may vary depending on encoding method used and other factors.

# **Getting Started**

#### **Turning Your Player On/Off**

- To turn the player on, slide the  $\Box$  U switch to the right and hold it until the screen turns on.  $\,{}^*$
- To turn the player off, slide the  $\Box$  U switch to the right and hold it until the screen turns off.  $\ast$

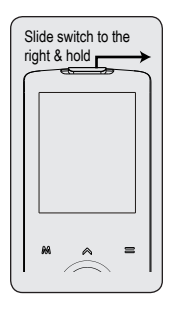

### **Locking/Unlocking Your Player's Keys (Hold)**

When the Hold switch is engaged, the Key Lock feature disables your player's controls to prevent accidental key presses when it is in your pocket or bag.

- To lock the player, slide the  $\left(\begin{array}{cc} \Box & \Box \end{array}\right)$  switch to the left until it clicks into the HOLD position.  $\ast$
- To unlock the player, slide the  $\Box$  U switch to the right to release it from the HOLD position.  $\,{}^*$

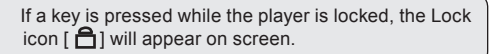

#### **Resetting Your Player**

Reset your player if it should freeze and not respond or otherwise malfunction.

- Disconnect your player if it is connected to a computer. 1.
- Use a paper clip to gently press the Reset button located on the rear of the player. 2.

#### **Using the Touchpad Controls**

Your player comes equipped with a touch-sensitive control pad. To use the controls, touch the arrow keys on the front of the player lightly just as you would a button and the controls will light up. If you touch and hold a key, it will register as a continuous button press.

### **Using the Controls to Navigate**

To navigate through the different menu options and files on your player:

- Touch the Arrow keys to move the selection in the direction of the arrow.  $\ddotmark$ 
	- $\sqrt{2}$ Move the selection up. ♦
	- $\overline{\mathbf{v}}$ ♦ Move the selection down.
	- $\Box$ ⊹ Move the selection right.
	- Move the selection down.  $\leftrightarrow$   $\left\{ \begin{array}{c} \left( \end{array} \right)$
- Touch  $\bigcirc$  to confirm a selection.  $\ddotmark$
- Touch and hold  $\boxed{\text{M}}$  to return to the Main Menu at any time.  $\ddotmark$

### **Main Menu**

The Main Menu gives you access to the different function modes of your player.

- To access the Main Menu at any time, touch and  $hold$   $M$ .  $\ddotmark$
- Touch  $\leq$  or  $\geq$  to select a mode and then touch  $\bullet$  to confirm.  $\ddotmark$

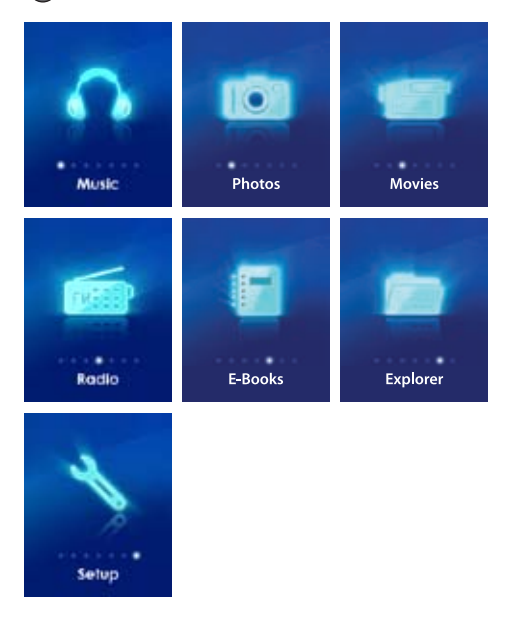

#### *Enter Music mode from the Main menu to play your MP3, WMA, or WAV audio files.*

To enter MUSIC mode, select and confirm MUSIC from the Main Menu. The main Music Explorer screen will appear.

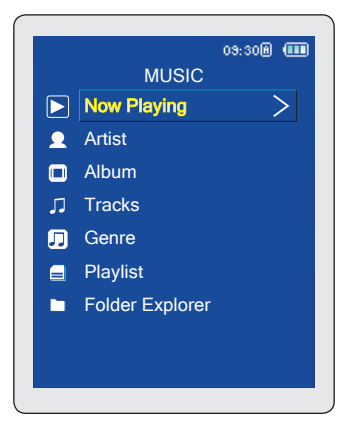

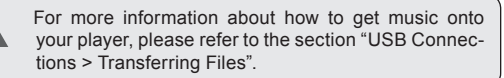

#### **Music Explorer Controls**

Use the Music Explorer to view all compatible music tracks loaded on your player.

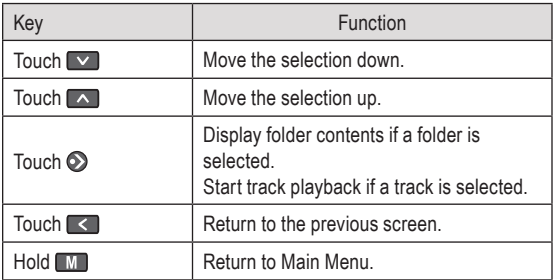

To access the Now Playing screen, select the "Now Playing" option from the main Music Explorer screen.

If your music files contain ID3 song information tags, you will be able to view your tracks by Artist, Album, or Genre. To view all files (including those that do not contain ID3 information), select "Tracks" or use the Folder Explorer option.

### **Now Playing Controls (Music Playback)**

Select a track from the Music Explorer and touch  $\odot$  to start playback. The Now Playing screen will appear.

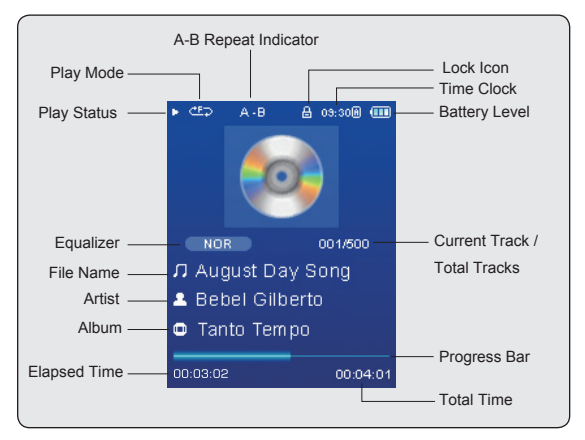

Use the following controls during music playback.

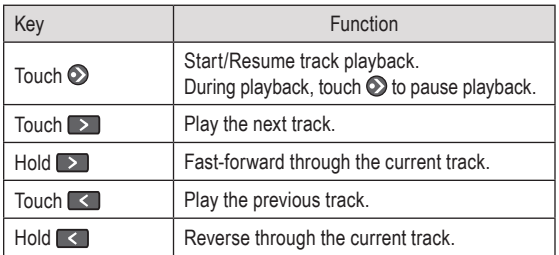

# **Music Mode**

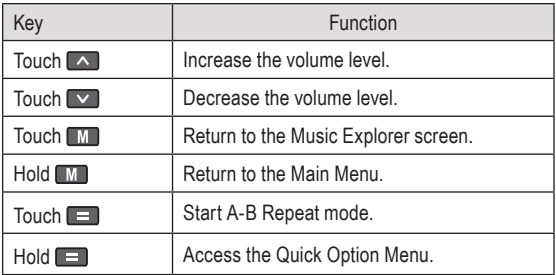

#### **Quick Option Menu**

The Quick Option menu gives you easy access to your player's option settings.

#### Touch and hold  $\blacksquare$  to access the Quick Option **menu during music playback.**

- Touch  $\boxed{\vee}$  to move the selection down; touch  $\boxed{\wedge}$ to move the selection up.  $\ddotmark$
- Touch  $\odot$  to confirm a selection. ✦
- Touch  $\leq$  to return to the previous screen.  $\ddotmark$

#### *Favorite*

Select Favorite to add a song to your "Favorite" playlist.

You can access your playlists by selecting the "Playlists" option from the Music Explorer screen.

#### *Equalizer*

Select a digital equalizer preset. The options are: Normal, Classic, Jazz, Rock, Pop, Bass, and SRS.

> SRS WOW® improves the dynamic audio performance of compressed and uncompressed audio by expanding the size of the audio image and creating a deep, rich bass response.

#### *Repeat*

Adjust the Repeat settings to change the repeat options.

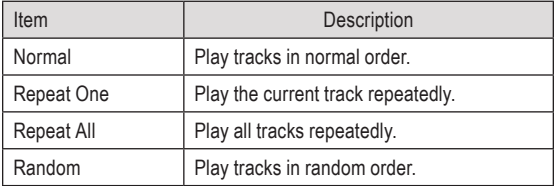

*Lyric* 

Set song lyric display support on or off.

Lyric display requires a ".LRC" lyric file which may be found on the internet or may be created with a Lyric file editor. Lyric files can contain synchronized timing information as well as lyric information.

Lyric files must have the same name as its corresponding music file (e.g., "SongTitle1.lrc" and "SongTitle1. mp3") and must be placed in the same directory.

### **Pictures Mode**

#### *Enter PICTURES mode from the Main Menu to find and display JPEG image files loaded on your player.*

To enter Pictures mode, select and confirm PICTURES from the Main Menu. The Picture Explorer screen will appear.

#### **Picture Explorer Controls**

Use the Picture Explorer to view all picture files loaded on your player.

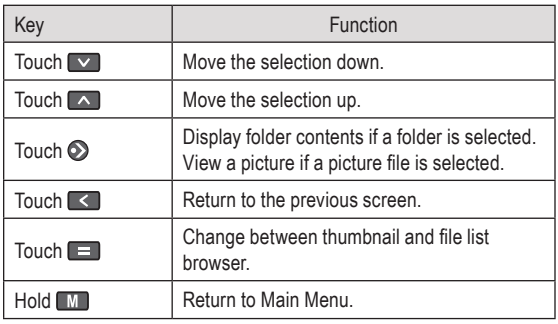

Select the "ALL PICTURES" option to view all of the pictures on your player regardless of which folder they are in.

#### **Picture Display Controls**

To display a picture, select it from the Picture Explorer and touch  $\odot$  to confirm. Use the following controls to view your pictures.

# **Photo Mode**

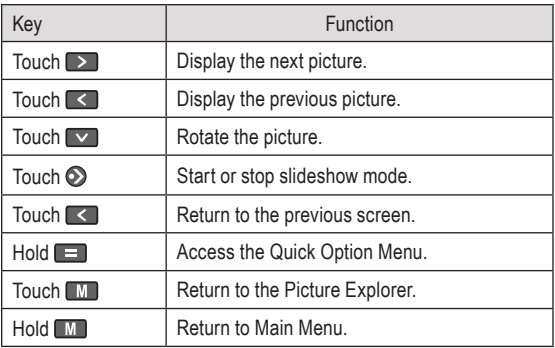

You can change the duration of time between pictures during Slideshow mode from the Quick Option menu.

#### **Quick Option Menu**

The Quick Option menu gives you easy access to your player's option settings.

#### Touch and hold  $\blacksquare$  to access the Quick Option **menu during while a picture is displayed.**

*Brightness*

Touch  $\leq$  or  $\geq$  to adjust the brightness of the screen.

*Slideshow*

Turn slideshow mode on.

#### *Showtimer*

Touch  $\leq$  or  $\geq$  to adjust the amount of time between pictures during slideshow mode.

#### *Zoom*

Magnify the picture (Zoom In or Zoom Out).

While the picture is magnified:

- Use the arrow keys to pan around the magnified picture.  $\ddotmark$
- Touch  $\bigcirc$  to return to Normal (100%) magnification.  $\ast$
- Touch and hold  $\blacksquare$  to access the Quick Option menu.  $\ddotmark$

#### *Rotate*

Rotate the picture.

#### *View Mode*

Adjust the orientation of the player during picture display.

- Horizontal: Hold the player horizontally. The direction of the control keys will change in this mode.  $\ddotmark$
- Auto: Hold the player vertically. ۰

#### *Enter Movies mode to play AVI video files loaded on your player.*

To enter Movie mode, select and confirm MOVIE from the Main Menu. The Movie Explorer will appear on screen.

> Your player supports AVI files encoded with XviD at 220 x 176 and 30 fps. Videos must be encoded with the included software for device playback.

For more information about converting video, please refer to the section "Movie Conversion".

#### **Movie Explorer Controls**

Use the Movie Explorer to view all compatible video files loaded on your player.

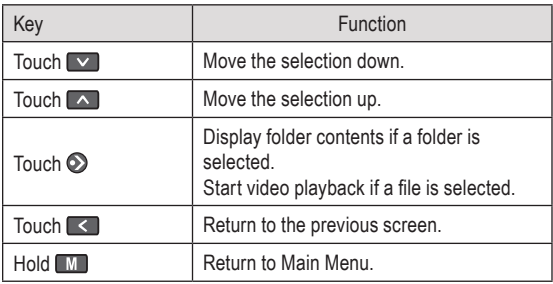

To access the Now Playing screen, select the "Now Playing" option from the main Music Explorer screen.

### **Movie Playback Controls**

When a movie is playing, hold the player horizontally.

Use the following controls during movie playback.

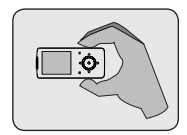

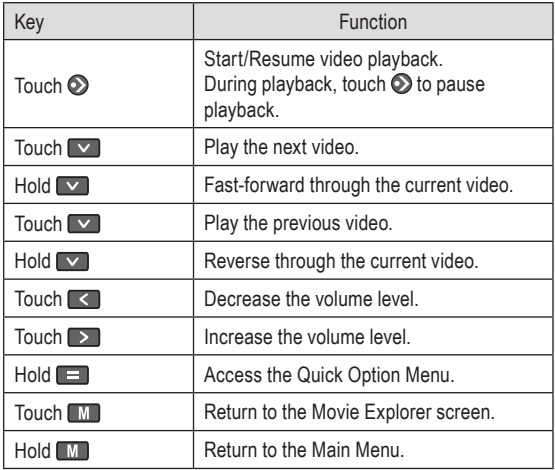

#### **Quick Option Menu**

The Quick Option menu gives you easy access to your player's option settings.

#### Touch and hold **the access the Quick Option menu during while a movie is being played.**

*Brightness*

Touch  $\boxed{\wedge}$  or  $\boxed{\vee}$  to adjust the brightness of the screen.

#### *Enter Radio Mode to listen to FM radio broadcasts.*

To enter Radio mode, select and confirm RADIO from the Main Menu.

> You must have a pair of headphones connected to the headphone jack to receive FM broadcasts; your player will utilize the headphone cord as an antenna.

### **Radio Controls**

Upon entering FM Radio mode, you can tune to stations manually or to preset stations.

You must save preset stations prior to using preset tuning mode. See the Quick Option Menu section below for details.

- Touch  $\blacksquare$  to change between tuning modes:  $\ddag$ 
	- Manual: Touch  $\leq$  or  $\geq$  to tune to stations manually. To auto-seek to the next available broadcast station, touch and hold  $\leq$  or  $\geq$  . ✧
	- Preset: Touch  $\leq$  or  $\geq$  to tune to the next Preset Station. You must save Preset Stations prior to using this tuning method. ✧
- Touch  $\sim$  or  $\sim$  to adjust the volume level.  $\ddotmark$
- Touch  $\odot$  to mute the volume.  $\ddotmark$
- Touch and hold  $\Box$  to access the Quick Option menu.  $\ddotmark$
- Touch and hold  $\blacksquare$  to return to the Main menu.  $\ast$

### **Radio Mode**

#### **Quick Option Menu**

The Quick Option menu gives you easy access to your player's option settings.

### Touch and hold **the access the Quick Option menu.**

#### *Add/Delete Preset*

Save or delete the current station to/from the Preset Station list.

#### *FM Preset*

View the Preset Station list. Select a preset from the list to tune to the station.

#### *Sensitivity*

Set the sensitivity of the Auto Scan feature.

#### *Auto Scan*

Scan for all stations in broadcast reception range. The player will automatically seek and save all frequencies with a broadcast signal to the Preset Station list.

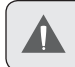

The auto scan feature will overwrite any previously stored Preset Stations.

*Area*

Set the FM frequency range area (US/World, Europe/ Others, Japan).

*Enter E-BOOK mode from the Main Menu to play text files (TXT) loaded on your player.*

#### **EBook List**

Use the EBook List to view all text files loaded on your player. Touch  $\blacksquare$  while in EBOOK Mode to view the EBook List.

- Touch  $\sim$  to move the selection up; touch  $\sim$  to move the selection down.  $\ddotmark$
- Touch  $\odot$  to confirm and play a selection. Touch  $\blacksquare$  to return to the previous screen.  $\ddotmark$
- Hold  $\blacksquare$  to return to the Main Menu.  $\ddotmark$

#### **EBook Controls**

The player can display text files with manual control or as a slideshow (text files automatically advance to the next page).

Touch  $\odot$  to toggle between Auto and Manual Mode. ۰

#### **Manual Mode Display**

- To display a text file, select and confirm the file from the EBook List.  $\ddotmark$
- Touch  $\sim$  to skip back one line.  $\ddotmark$
- Touch  $\triangledown$  to skip forward one line.  $\ddotmark$
- Touch  $\triangleright$  to skip to the next page.  $\ddotmark$
- Touch  $\leq$  to skip to the previous page.  $\ddotmark$
- Touch  $\blacksquare$  to return to the EBook List.  $\ddotmark$

#### **Auto Mode Display**

- Select a file from the EBook List and touch  $\odot$  to confirm.  $\,{}^*$
- Touch  $\odot$  to start the slideshow. Touch  $\odot$  again to stop the slideshow. ∔

You can change the duration of time between the text files in the Quick Options menu.

#### **Adding a Bookmark**

Touch  $\equiv$  to save the current location as a bookmark tag. "Tag has been saved!" will appear on the screen. ✦

#### **Quick Option Menu**

The Quick Option menu gives you easy access to your player's option settings.

#### Touch and hold  $\blacksquare$  to access the Quick Option menu.

*Bookmark*

Open (go to) or delete a bookmark.

*Auto Page*

Set the duration between pages in Auto Mode.

### **Explorer Mode**

#### *Enter Explorer mode to view all folders and files loaded on your player.*

To enter Explorer mode, select and confirm EXPLORER from the Main Menu.

If a compatible file is selected and confirmed, the file will be played in its corresponding mode.

- Music Mode: MP3, WMA  $\ddotmark$
- Video Mode: AVI  $\ddotmark$
- Photo Mode: JPEG  $+$
- EBook Mode: TXT  $\ddotmark$

#### **Browser Controls**

- Touch  $\sim$  to move the selection up; touch  $\sim$  to move the selection down. ✦
- Touch  $\odot$  to confirm a selection.  $\ddotmark$ 
	- If a folder has been selected, the contents of the folder will be displayed. ✧
	- If a compatible file has been selected, the file will be played in its corresponding mode. ✧
- Touch  $\leq$  to cancel a screen and return to the previous folder.  $\ddotmark$
- Touch and hold  $\boxed{\mathsf{M}}$  to return to the Main Menu. ∔

#### *Enter the Setup mode to set your player's system options.*

To enter Setup mode, select and confirm SETUP in the Main menu.

- To select an option, touch  $\sim$  or  $\sim$  . To confirm and enter, touch  $\odot$ .  $\ddotmark$
- Touch  $\leq$  to cancel and return to the previous screen.  $\bullet$
- To return to the Main Menu, hold  $\blacksquare$  $\ddotmark$

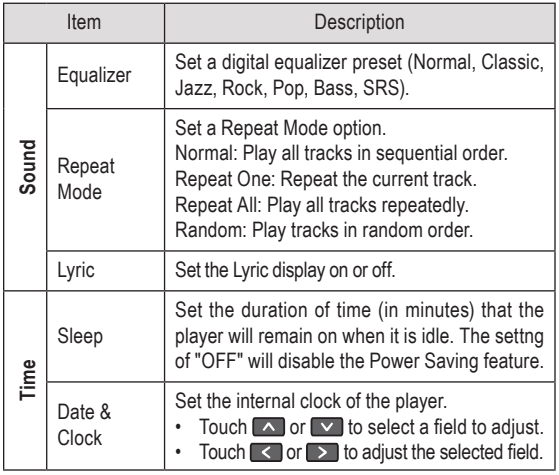

# **Setup Mode**

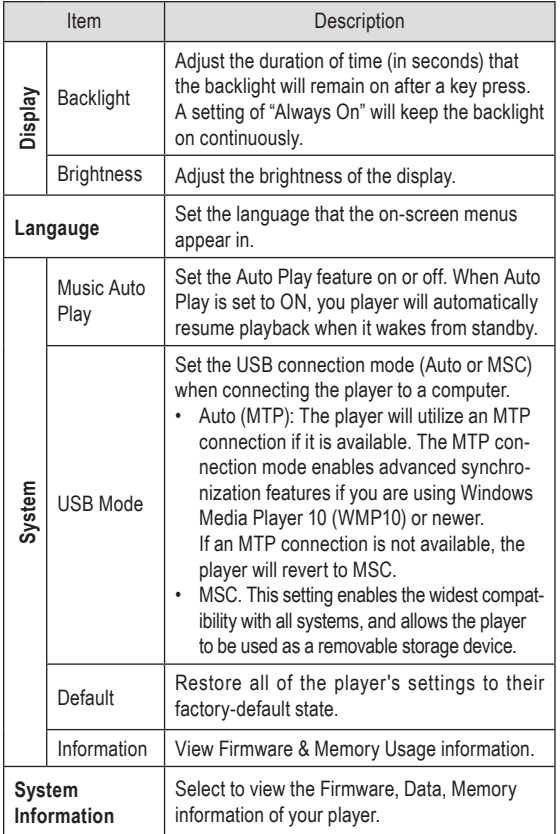

### **USB Connections**

Connect the Coby player to a computer with the USB 2.0 cable provided to:

- Transfer files to and from your player  $\ddotmark$
- Perform basic file management functions.  $\ddotmark$

#### **USB Driver Installation (Win 98 SE Only)**

It is not necessary to install the USB driver if your computer is running Microsoft Windows ME/2000/XP/Vista, or Macintosh OS X. Computers running these operating systems will recognize your player automatically when connected.

If your computer is running Windows 98 SE:

- Insert the Installation CD into your computer's CD or DVD drive. Make sure to place the mini-CD in the center, recessed well of the drive tray. 1.
- Navigate to MY COMPUTER and double-click on the CD/DVD drive icon (usually "D:"). 2.
- Double-click on the folder "Win98 USB Drivers" to open it. 3.
- Find out and double-click on the SETUP icon (Win98Driver.EXE) to start the USB driver installation program. 4.
- Follow the on-screen instructions to complete the installation and then restart your computer. 5.

Mini-CDs should only be used in normal tray-loading CD/DVD drives. Mini-CDs may be used in slot-loading drives with the proper adapter; please contact your computer or drive manufacturer for more information.

#### **Connecting to a Computer**

Connect the player to your computer with the supplied USB cable. Upon connection:

- Your computer will automatically recognize the player as an MTP Device. An icon representing your player will appear under "Audio Devices" when you open "My Computer".  $\ast$
- It may take Windows several minutes to recognize and set up the device the first time it is connected depending on your hardware configuration.  $\ddag$

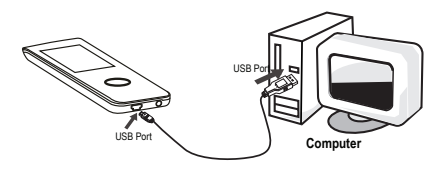

For more information and support regarding music transfer and synchronize with Windows Media Player (WMP), please see the help section including with WMP (Click Help > Synchronizing Content to Devices).

#### **Transferring Files**

The USB 2.0 Hi-Speed connection makes it easy to transfer music, video, photo, and text files (or any other data) quickly between the player and your computer. Simply use the player as you would a floppy disk using basic operating system commands.

### **USB Connections**

If you need further assistance with transferring files, please refer to your operating system's instruction manual or on-screen help. If you are using media management software such as iTunes, Winamp, or Windows Media Player, please refer to their documentation for support.

> Do not disconnect or otherwise interrupt the player during transmission—this could damage or corrupt the player's firmware or your files. If the player is accidentally disconnected and is not working properly, try resetting the player.

Content owners use Windows Media digital rights management technology (WMDRM) to protect their intellectual property, including copyrights. This device uses WMDRM software to access WMDRM-protected content. If the WMDRM software fails to protect the content, content owners may ask Microsoft to revoke the software's ability to use WMDRM to play or copy protected content. Revocation does not affect unprotected content. When you download licenses for protected content, you agree that Microsoft may include a revocation list with the licenses. Content owners may require you to upgrade WMDRM to access their content. If you decline an upgrade, you will not be able to access content that requires the upgrade.

#### *Microsoft Windows*

Double-click the "My Computer" icon on your desktop and then double-click the icon that represents your Coby player (e.g., MP-705) (MTP Multimedia Player). 1.

### **USB Connections**

- Your player contains two folders: Data and Media. 2.
	- Drag your media files to the Media folder (e.g., MP3, WMA files). ✧
	- Drag all other types of files to the Data folder for storage. Data files are only visible from a computer; these files will not be available from within the player itself. ✧

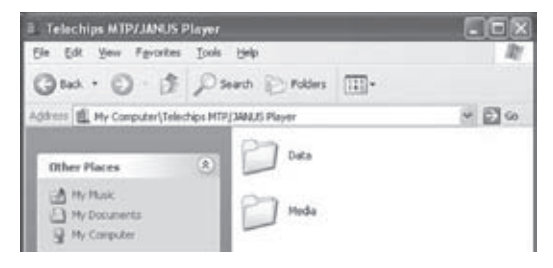

#### *Macintosh OS X*

- Open a finder window. Located the files you would like to transfer from your computer. Select the files/folders with the mouse and press APPLE-C (copy) on the keyboard. 1.
- Click on the Removable Disk icon located on the left side of the finder window. The computer will display all files and folders currently stored in the player. 2.
- Press APPLE-V (paste) on the keyboard to transfer the files you selected in Step 1 to the player. 3.

#### **Disconnecting from a Computer**

Disconnect your player as instructed below to detect data loss or file/firmware corruption.

#### *Microsoft Windows*

Double-click the green arrow in the taskbar located on the lower-right side of 1.

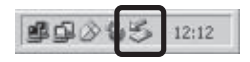

the computer screen (Safely Remove Hardware).

**Safely Remove Hardware:** Select "USB Mass Storage Device" from the list that appears and then click on "Stop". **2.**

> **Stop a Hardware Device:** Select "USB Mass Storage Device" from the list that

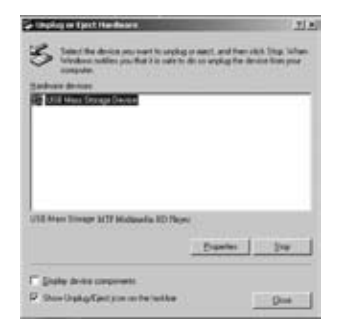

appears and then click on "OK".

When the "Safe to Remove Hardware" window appears, click the OK button and disconnect the USB cable from the player and your computer. 3.

#### *Macintosh OS X*

- On the left side of the Finder Window, identify the appropriate Removable Disk icon. 1.
- Click on the "Eject" arrow on the right of the Removable Disk icon. 2.
- Disconnect the USB cable from the player and your computer. 3.

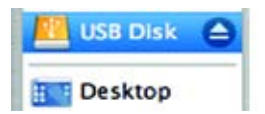

### **Video Conversion**

Use the video conversion software utility included on the Installation CD to create video files that are suitable for playback on the player.

Your player supports XviD-encoded AVI files with the following specifications:

220 x 176 resolution at 30 frames per second (fps).  $\ast$ 

> The video conversion software is included for your convenience and is compatible with Microsoft Windows operating systems only. There are many other video conversion utilities available for download or purchase on the internet.

Because the program is licensed free of charge, there is no warranty for the program, to the extent permitted by applicable law. Except when otherwise stated in writing the copyright holders and/or other parties provide the program "as is" without warranty of any kind, either expressed or implied, including, but not limited to, the implied warranties of merchantability and fitness for a particular purpose. The entire risk as to the quality and performance of the program is with you. Should the program prove defective, you assume the cost of all necessary servicing, repair or correction.

In no event unless required by applicable law or agreed to in writing will any copyright holder, or any other party who may modify and/or redistribute the program as permitted above, be liable to you for damages, including any general, special, incidental or consequential damages arising out of the use or inability to use the program (including but not limited to loss of data or data being rendered inaccurate or losses sustained by you or third parties or a failure of the program to operate with any other programs), even if such holder or other party has been advised of the possibility of such damages.

#### *Minimum System Requirements*

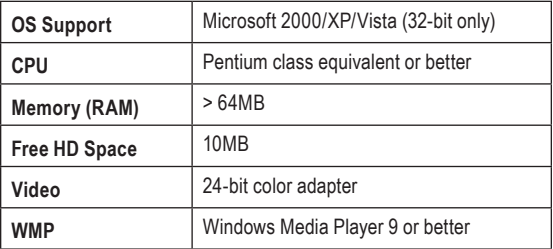

#### **Installation**

- Locate the MP3 Player Utilities setup file on the Installation CD: **setup.exe**. 1.
- Double-click the file to start the installation process. 2.
- Follow the on-screen instructions to complete the installation process. 3.

#### **Converting Video**

To start the program, locate the Video Converter program in your Windows Start menu.

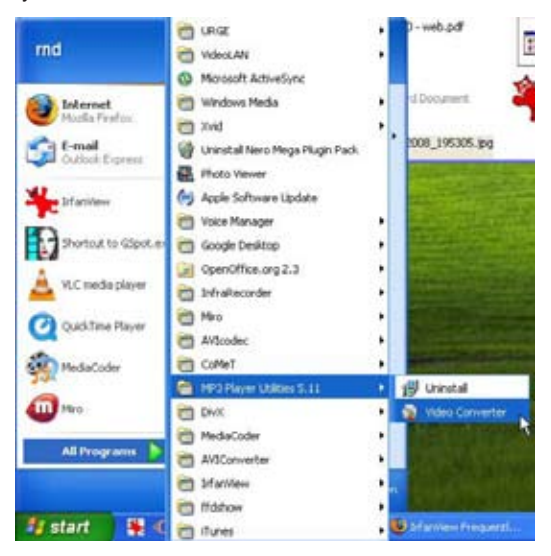

The application window shown below will appear.

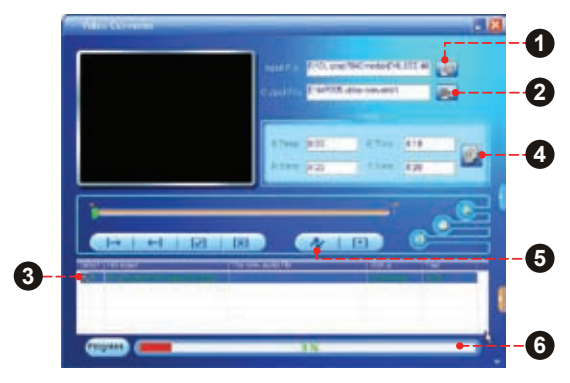

- Click the "Input File" button to select the source video file to convert. 1.
	- The source file must be one of the following video types: AVI, RM, RMVB, MPG, MPEG, MP4, ASF, WMV, MKV, DAT, or VOB. ଧ
	- DirectX 9.0, Media Player 9.0, and other codecs must be installed to support all media types. ✧
- Click the "Output File" button to choose a name and location for the completed file after conversion. 2.
- This conversion will be added to the Job Queue. Repeat Steps 1 and 2 to continue adding conversion jobs until you are finished. 3.

### **Video Conversion**

- [Optional] Click the "Settings" button to change the conversion options. Do not change these settings if you are not familiar with digital video conversions. 4.
- Click the "Convert" button to begin converting all of the files in the Job Queue. 5.
- The progress bar displays the progress of the conversion job. When the progress bar reaches "100%", the conversion job has been completed. 6.

## **Windows Media Player**

You can use Windows Media Player and a USB-MTP connection to manage your music media library with Microsoft Windows XP or newer.

The latest version of Windows Media Player can be downloaded from the Microsoft website:

http://www.microsoft.com/windows/windowsmedia/default.mspx

Please refer to the Quick Start Guide included with your player for more information.

For more information and support regarding music transfer and synchronization with Windows Media Player (WMP), please see the help section included with WMP (click "Help > Synchronizing Content to Devices").

### **Firmware Upgrades**

From time to time, COBY may release firmware upgrades to improve the performance of the Player or to add additional features. Please check the COBY website periodically at www.cobyusa.com to see if new firmware has been released for your player. If you are experiencing abnormal behavior with your player, you may choose to restore (format) your player before updating its firmware.

> Do not interrupt the firmware upgrade process—doing so could damage your player and render it inoperable.

See the documentation that is included with the firmware upgrade file for detailed instructions.

For more information about digital MP3 and WMA files, please visit our website at www.cobyusa.com.

### **Troubleshooting**

If you have a problem with this device, please read the troubleshooting guide below and check our website at www.cobyusa.com for Frequently Asked Questions (FAQs) and firmware updates. If these resources do not resolve the problem, please contact Technical Support.

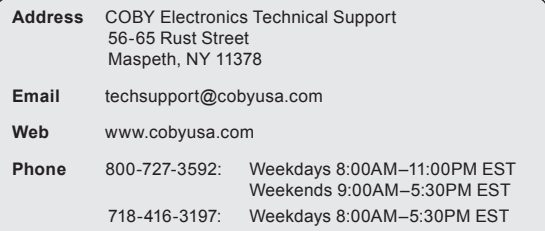

#### *The player does not turn on.*

- Ensure that the player is fully charged. Try charging the player overnight (8 hours).  $\ddag$
- Ensure that the Power switch is set to the "On" position.  $\ddag$
- Reset the player (use a paper clip to gently press the Reset button on the rear of the player) and try again.  $\ast$

#### *The buttons do not work.*

- Ensure that the Hold switch is disengaged.  $\ddag$
- Reset the player (use a paper clip to gently press the Reset button on the rear of the player) and try again. ۰

#### *I cannot transfer files to the player.*

- Ensure that your computer is running a supported operating system. ۰
- If using a USB extension cable, ensure that it is securely attached to the player and the PC, or try using another USB cable.  $\ddotmark$
- If you have connected the player through a USB hub, try connecting the player directly to your computer.  $\ddotmark$
- Ensure that the player's memory capacity is not full.  $\ddotmark$
- Ensure that the Hold switch is disengaged.  $\ddotmark$

#### *There is no sound during playback.*

- Check the volume level.  $\ddotmark$
- Ensure that the headphones are attached securely to the player.  $\ddotmark$

#### *The sound quality of the music is poor.*

- Try playing the file on your computer. If the sound quality is still poor, try downloading the file again or re-encoding the file yourself. ✦
- Ensure that the bit rate of the file is not too low. The higher the bit rate of the file, the better it will sound. The minimum recommended bitrate is 128kbps for MP3s and 96kbps for WMAs. ۰
- Try lowering the volume of the player.  $\ddag$

Ensure that the headphones are attached securely to the player.  $\ddotmark$ 

#### *The player will not play my music file.*

- Ensure that the file is in a compatible format.  $\ddotmark$
- The file may be copy-protected and you no longer have authorization to play this file. If you feel this is in error, please contact the service from which you downloaded the file.  $\ddotmark$

#### *The LCD characters are corrupted or something is wrong with the display.*

- Ensure that the correct menu language has been set. ✦
- Reset the player (use a paper clip to gently press the Reset button on the rear of the player) and try again.  $\ddotmark$

#### *The player has malfunctioned.*

- Reset the player (use a paper clip to gently press the Reset button on the rear of the player) and try again. ✦
- Try updating the player's firmware. Please refer to the Firmware Upgrades section of this manual for instructions.  $\ddotmark$

# **Specifications**

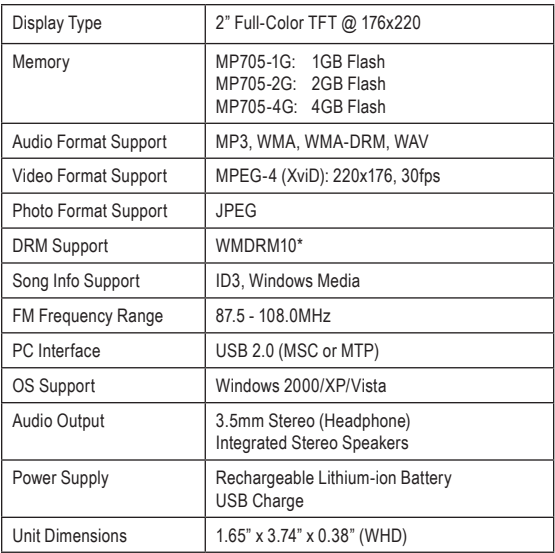

*Specifications and manual are subject to change without notice.*

### **Notes**

### **Notes**

### **Notes**

#### **Coby Electronics Corporation**

56-65 Rust Street Maspeth, NY 11378

www.cobyusa.com www.ecoby.com

Coby is a registered trademark of Coby Electronics Corporation.

Printed in China.

7051GACD10 7052GACD10 7054GACD10

Download from Www.Somanuals.com. All Manuals Search And Download.

Free Manuals Download Website [http://myh66.com](http://myh66.com/) [http://usermanuals.us](http://usermanuals.us/) [http://www.somanuals.com](http://www.somanuals.com/) [http://www.4manuals.cc](http://www.4manuals.cc/) [http://www.manual-lib.com](http://www.manual-lib.com/) [http://www.404manual.com](http://www.404manual.com/) [http://www.luxmanual.com](http://www.luxmanual.com/) [http://aubethermostatmanual.com](http://aubethermostatmanual.com/) Golf course search by state [http://golfingnear.com](http://www.golfingnear.com/)

Email search by domain

[http://emailbydomain.com](http://emailbydomain.com/) Auto manuals search

[http://auto.somanuals.com](http://auto.somanuals.com/) TV manuals search

[http://tv.somanuals.com](http://tv.somanuals.com/)